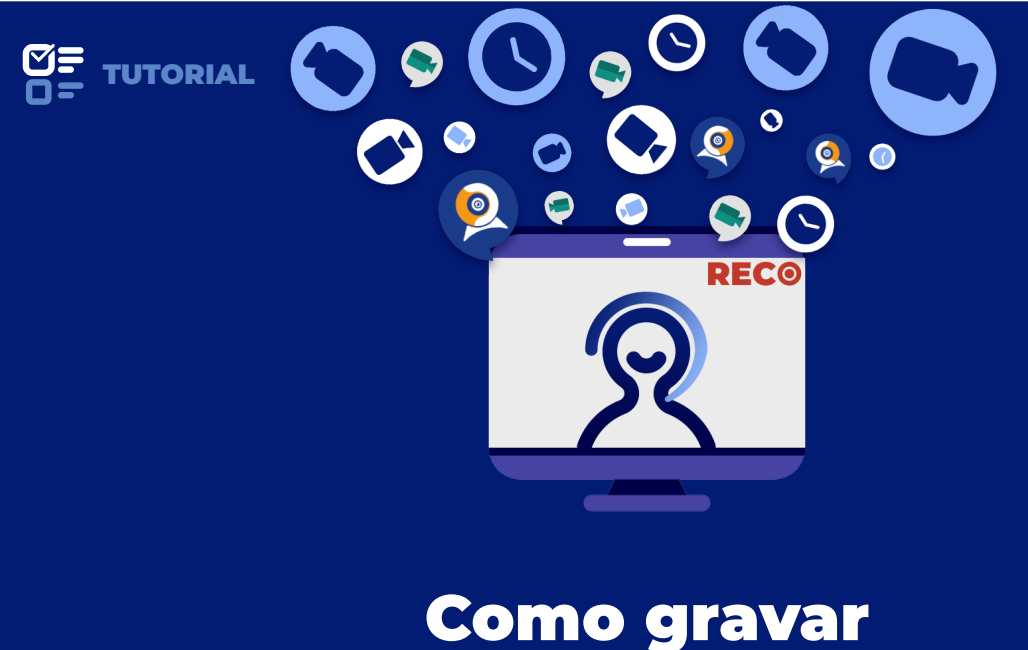

reuniões?

no serviço Conferênciaweb RNP

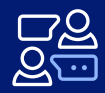

**INTERAJA** instantaneamente, colaborando com diversos recursos

junto à sua equipe

**ACESSE** em qualquer dispositivo, seja no seu computador ou smartphone

**REGISTRE**

a comunicação entre sua equipe para discussões posteriores à reunião

Apresentamos um tutorial do sistema Conferênciaweb da RNP (Rede Nacional de Ensino e Pesquisa) com foco no procedimento para gravação de uma webconferência. Para saber outras informações sobre como utilizar o sistema e suas funcionalidades, leia o Manual do Usuário da RNP.

*MANUAL DISPONÍVEL NO ENDEREÇO bit.ly/2XA4gv0*

# **O que é o Conferênciaweb RNP?**

O Conferênciaweb é um **serviço** que leva para o ambiente web os recursos de vídeo e áudio combinados com funcionalidades de interação instantânea e colaborativa como chat, bloco de notas, visualização compartilhada de imagens, arquivos ou mesmo da tela de um computador.

# **Onde posso usar o Conferênciaweb?**

Pode ser **acessado** a partir de um computador ou dispositivo móvel que tenha um navegador instalado, um *headset* e conexão com a Internet.

*SERVIÇO DISPONÍVEL NO ENDEREÇO conferenciaweb.rnp.br*

# **Como participar de uma Conferênciaweb?**

Para **acompanhar** uma sessão no Conferênciaweb, basta acessar o endereço web da sala virtual para a qual a reunião foi programada e fazer autenticação através da federação CAFe (com seu login e senha dos sistemas da UFAL) ou entrar como convidado.

#### **Quem pode realizar uma Conferênciaweb?**

Como a UFAL fez adesão ao serviço Conferência Web da RNP, **qualquer servidor ou estudante** da UFAL poderá realizar conferências livremente.

**Existe um limite de 30 salas utilizando o serviço de conferência simultâneamente por instituição. Assim, apenas utilize esta plataforma para fins acadêmicos.**

## **Qual o procedimento para gravar uma Conferênciaweb?**

É necessário que o usuário abra com antecedência um **chamado** na Central de Atendimento do NTI, encaminhando *printscreen* do agendamento da reunião a ser gravada via e-mail institucional.

### **Qual o limite de participantes em uma Conferênciaweb?**

**Depende**. Para o caso de todos os participantes quiserem utilizar todos os recursos (áudio, câmera, compartilhamento de conteúdo), o limite é de 12 usuários. Já para o caso de 1 usuário como apresentador (com câmera aberta, compartilhamento de tela e apresentação) e os demais participantes como ouvintes, o limite é de 75 usuários.

**Para casos em que o número de participantes previsto ultrapasse a capacidade máxima da sala, o recomendado é que esta reunião/webinar utilize os serviços de streaming como Video@RNP, Youtube ou Facebook.** *MANUAL PARA TRANSMISSÃO VIA VÍDEO@RNP NO ENDEREÇO bit.ly/2XA4gv0*

# CONSIDERAÇÕES

A opção de **gravação**, disponível através do ícone de gravação durante a conferência, apenas estará habilitada mediante abertura do chamado.

A **habilitação** será temporária, e permitirá que o usuário realize a gravação da reunião agendada através do chamado.

Após a **finalização** da gravação, leva-se de 12 a 24 horas para a gravação estar disponível para reprodução ou download.

Devido ao limite de **armazenamento**, o download do vídeo estará disponível por apenas 5 dias úteis após o dia da reunião.

Apenas usuários que possuam permissão de gravação, dadas pelo administrador institucional, poderão iniciar a gravação de uma reunião (veja como solicitar permissão acima).

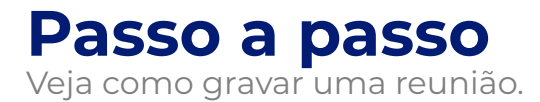

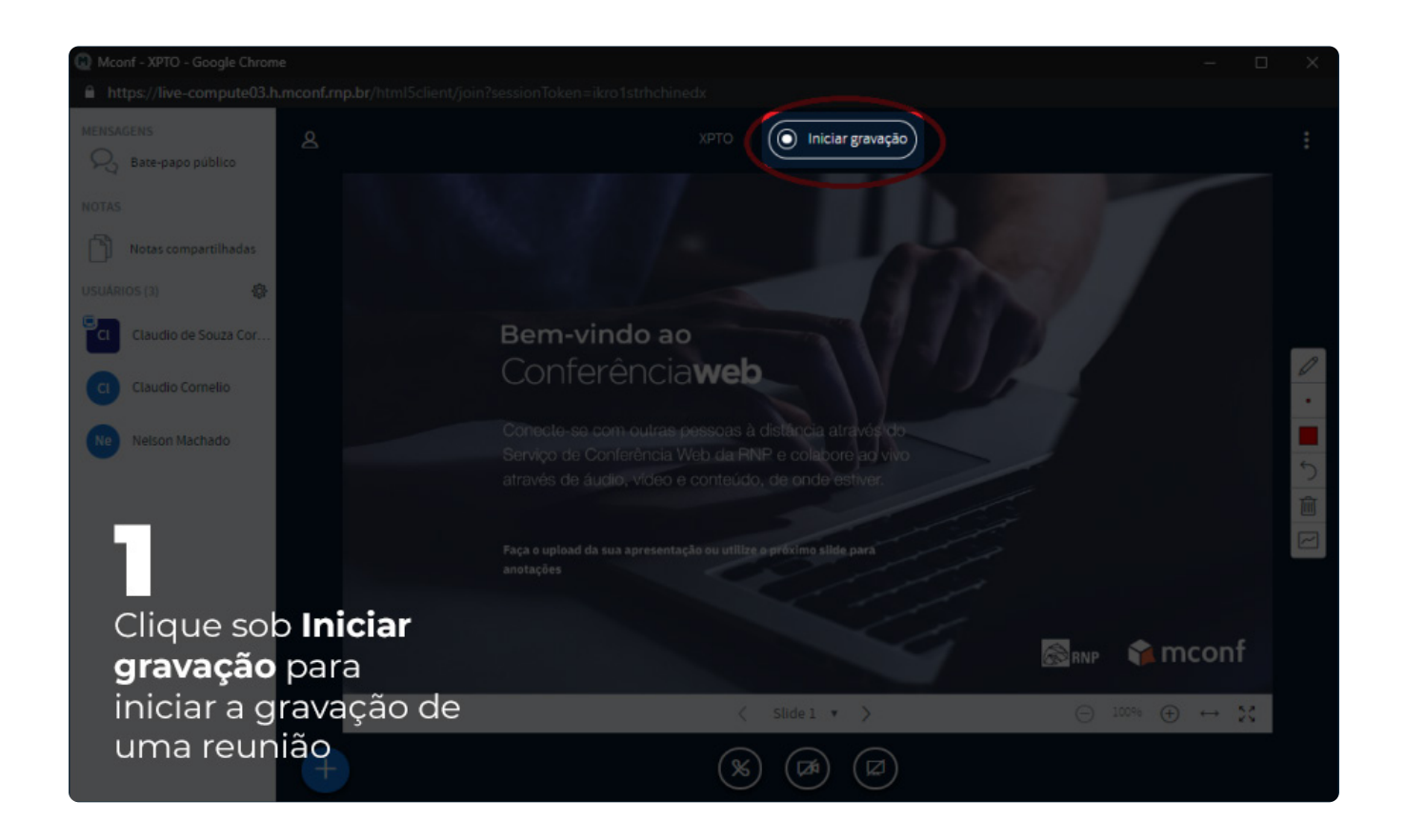

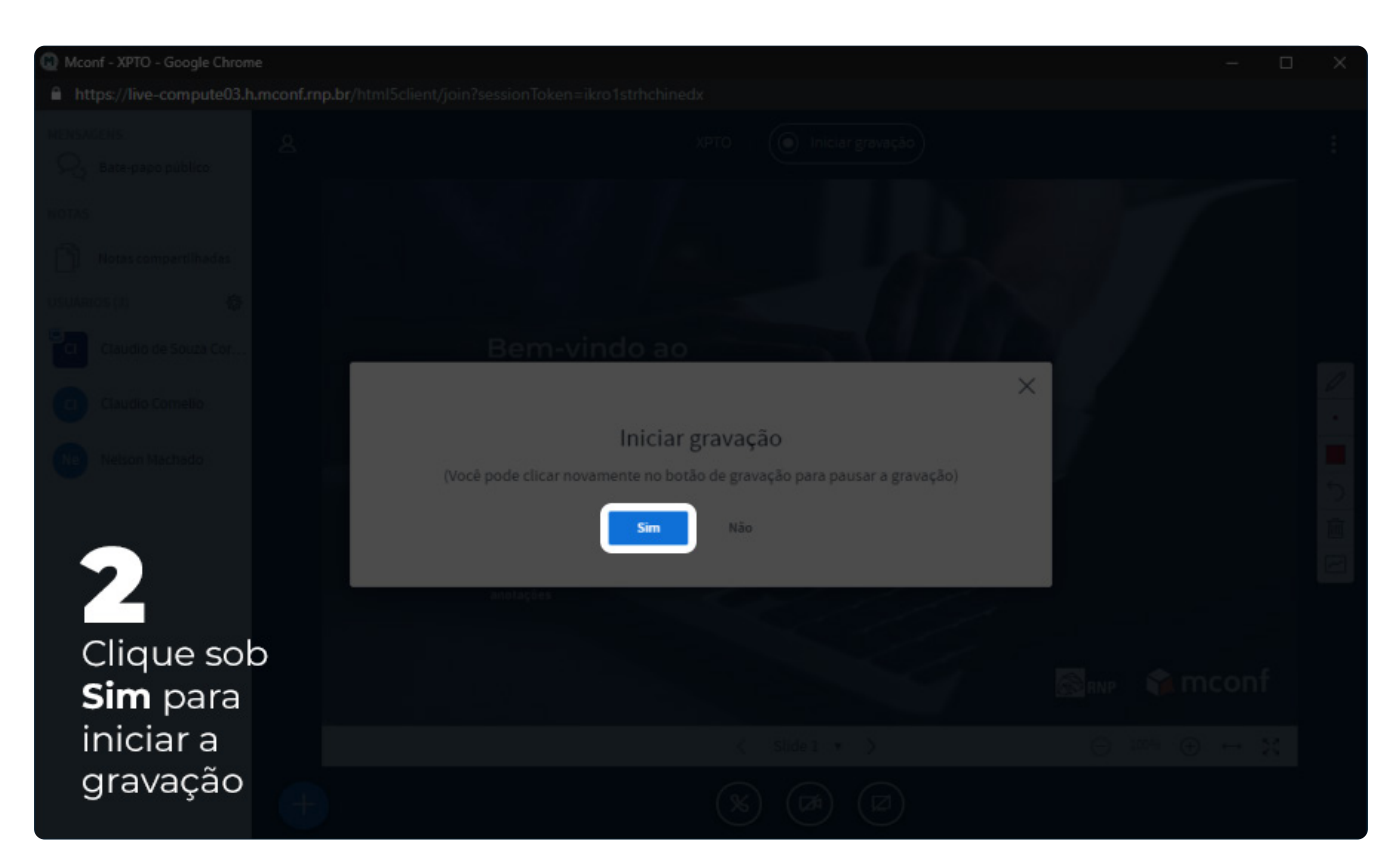

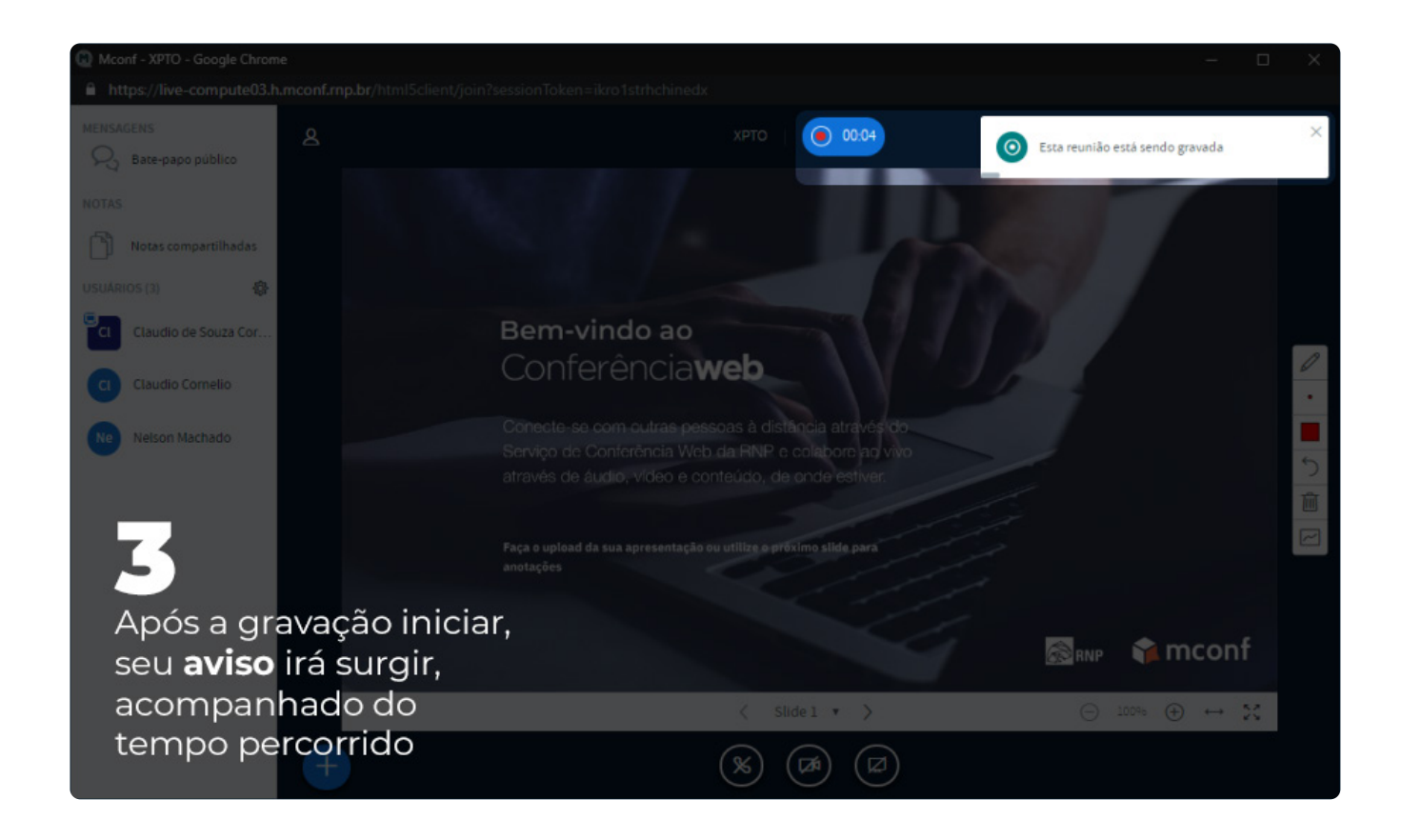

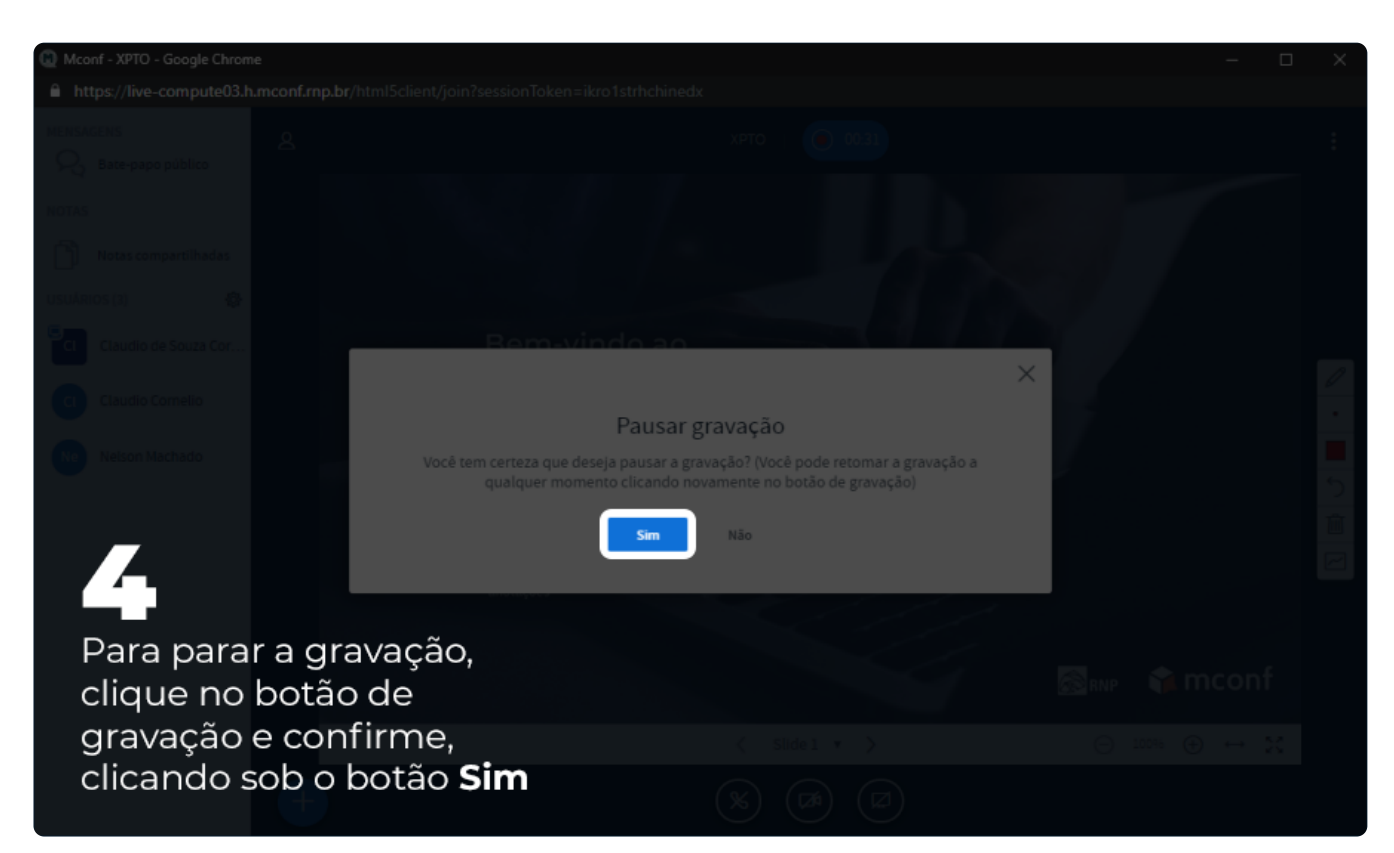

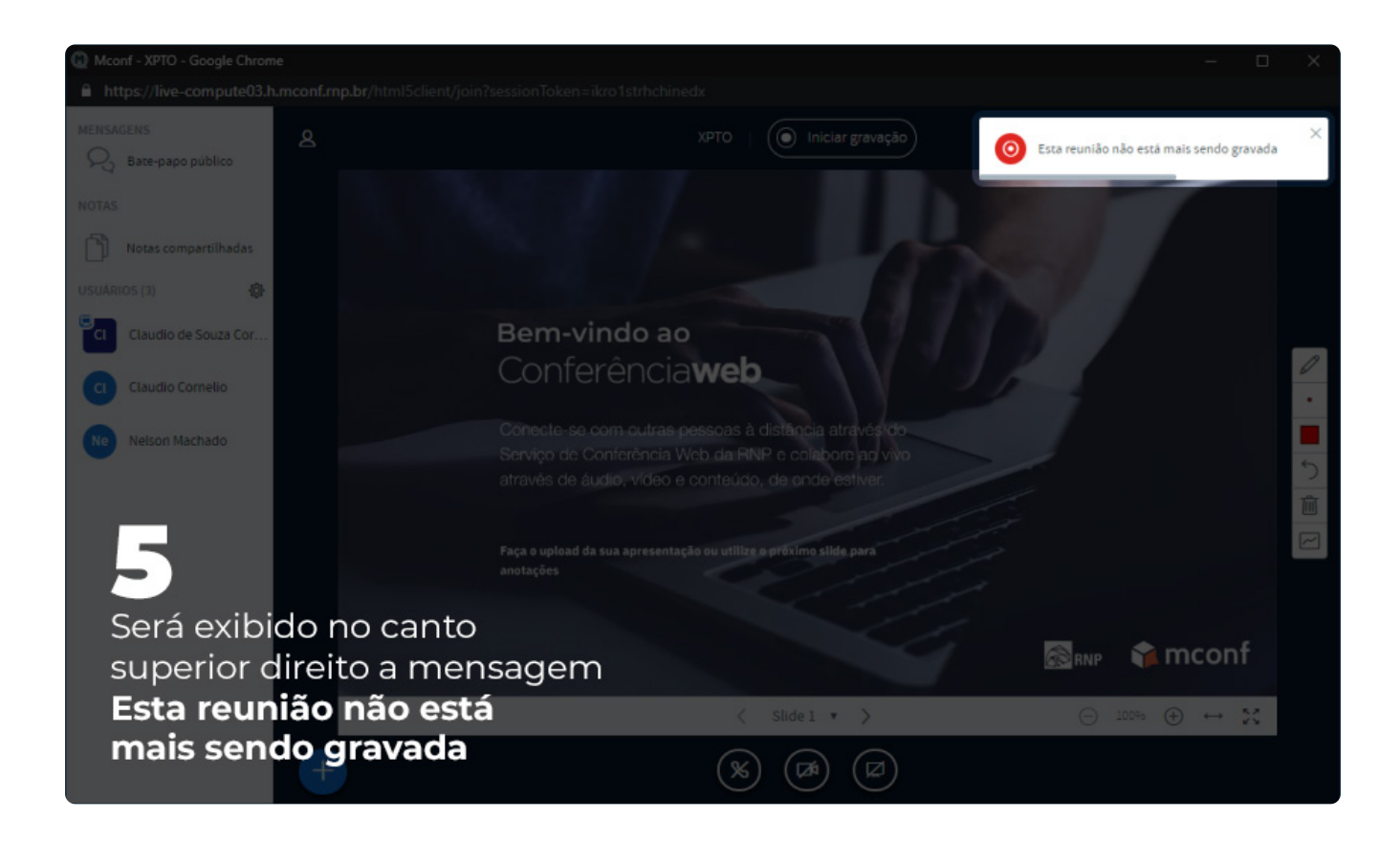

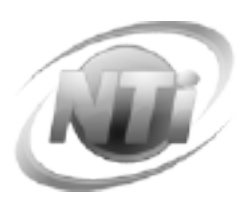

**Tutorial** *v01.2020* **Núcleo de Tecnologia da Informação Central de Atendimento NTI Contatos** *(082) 3214-1015 atendimento@nti.ufal.br* **@ntiufal**